## **GUÍA ENVIO DE VIDEO POR GOOGLE DRIVE**

- El video de exposición tendrá que ser de máximo de 2 minutos, mostrando la trayectoria de trabajo por la cual merecen recibir **"El Premio"** y ejemplos de su labor.
- Se deberá enviar únicamente la liga del video cargado a Google Drive.
- Este video tiene que estar en formato MP4, con un audio claro, grabado de modo horizontal y una calidad que permita visualizar con claridad las imágenes.
- Guardado con los datos; Categoría, distinción y nombre completo.
- 1. Acceder a página de Google Drive; https://drive.google.com/drive/my-drive, seleccionar "ir a drive".
- 2. Entrar a tu cuenta, en caso de no tener una generarla.
- 3. Seleccionar el botón "nuevo".

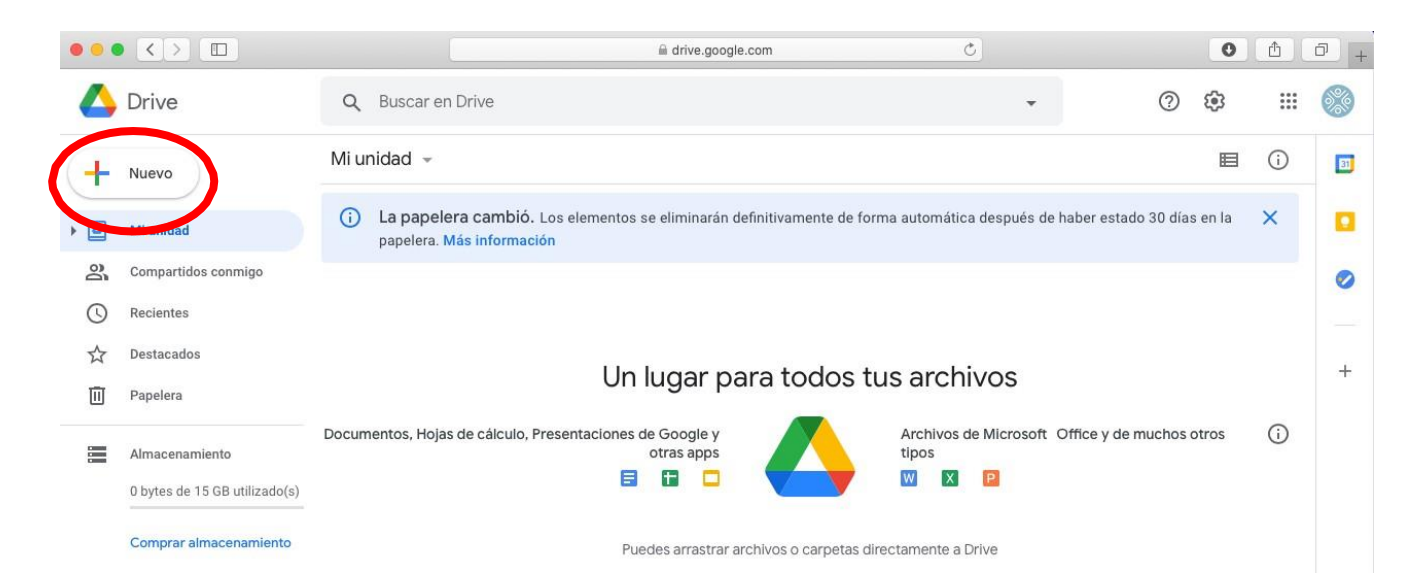

4. Seleccionar Subir Archivo.

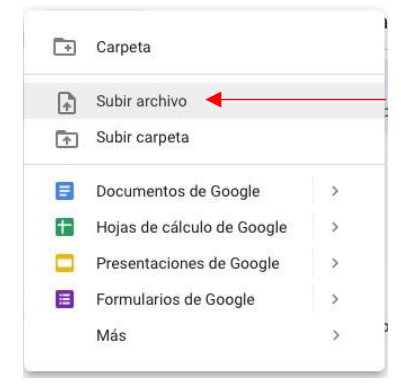

- 5. Selecciona tu video, espera a que cargue.
- 6. Una vez subido, dar click derecho y seleccionar obtener vínculo.

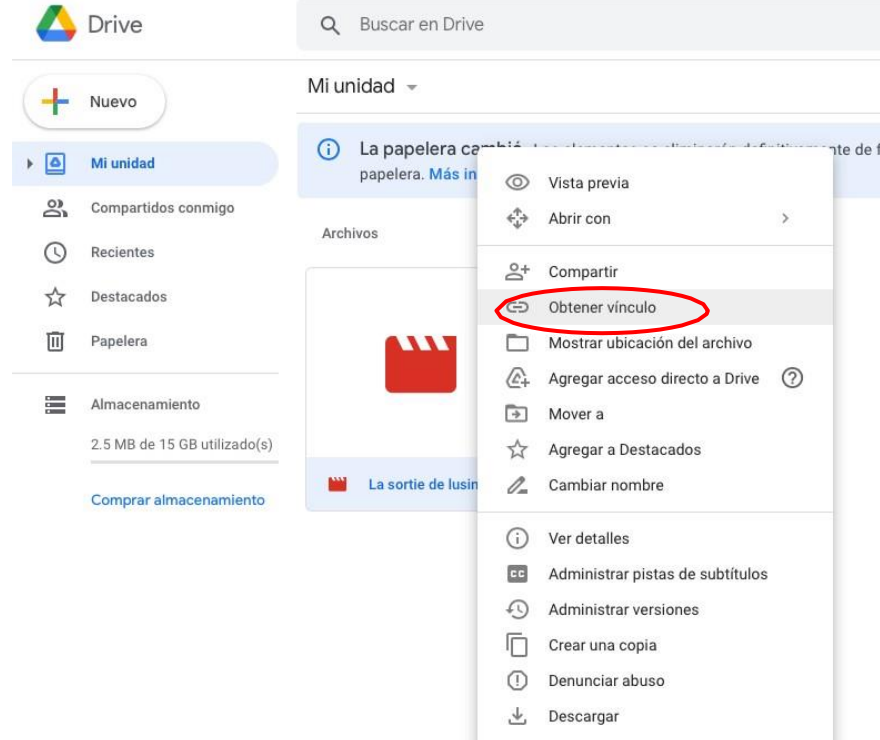

7. En las características, cambiar de "restringido" a "cualquier persona que tenga el vínculo".

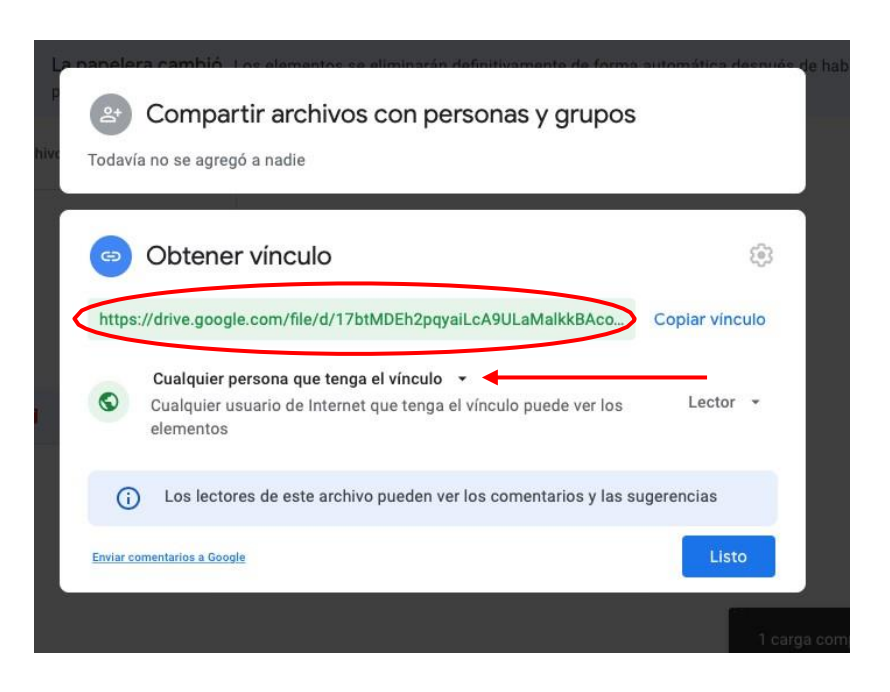

- 8. Copiar el vínculo, seleccionar listo.
- 9. Este vínculo será el que deberás anexar como parte de tu expediente.